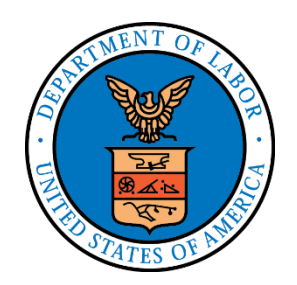

# **ELECTRONIC FORMS SYSTEM (EFS)**

## **Registration Tutorial**

## **ELECTRONIC FORMS SYSTEM- (EFS)**

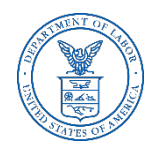

EFS is a web-based system for completing and filing Office of Labor-Management Standards (OLMS) Information Reports, Labor Organization Annual Reports, and Employer and Consultant Reports.

Because the system is web-based, multiple users can access their form from different locations.

The report can be prepared over a period of time and worked as needed.

## **System Requirements and Settings**

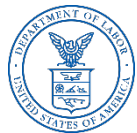

To access and use EFS, OLMS recommends that you use one of the following browsers:

Microsoft Edge

Google Chrome –Version 7.0 or higher

## **EFS System Access**

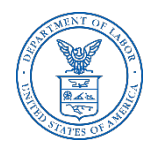

The first step for using EFS is to register with the system. Individual users and labor organizations must both complete the registration process before an LM report can be accessed.

#### **Individual User Registration**

There are two types of individual users

Preparers – users who prepare the form (accountants, administrative assistants, officers, etc.)

Signing Officials – union (or employer or consultant) officers who will be required to sign the form.

## **EFS System Access – User**

.

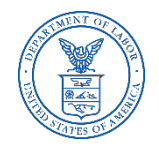

An individual user must identify as either a signing official or a preparer when registering with EFS and will choose a unique username and password during the registration process. If you are a signing official . who will also be preparing a form, please identify yourself as a signing official.

EFS guides users through the registration process step-by-step. Upon successful registration EFS will send an email confirmation to the email address provided during registration.

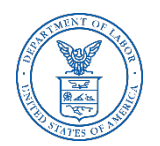

## **EFS System Access – Labor Organization**

#### **Labor Organization Registration**

Labor organizations must first obtain a PIN (Private Identification Number) in order to obtain their LM form. Upon completing the registration process, OLMS will email a unique PIN to the email address provided during the PIN registration process as well as mail that information in a letter to the labor organization's address provided during registration.

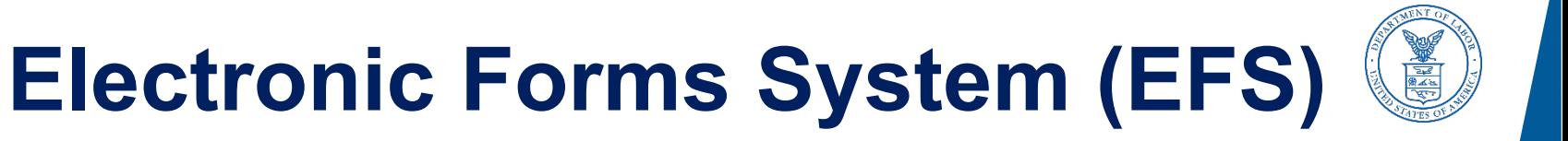

## **USER REGISTRATION**

### **Accessing the System**

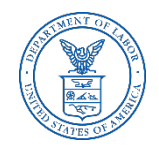

Navigate to the [OLMS Website](http://www.dol.gov/olms/) and select FILING AND FORMS, then from the drop-down menu, select the File Labor Union, Employer, and Consultant Reports (EFS).

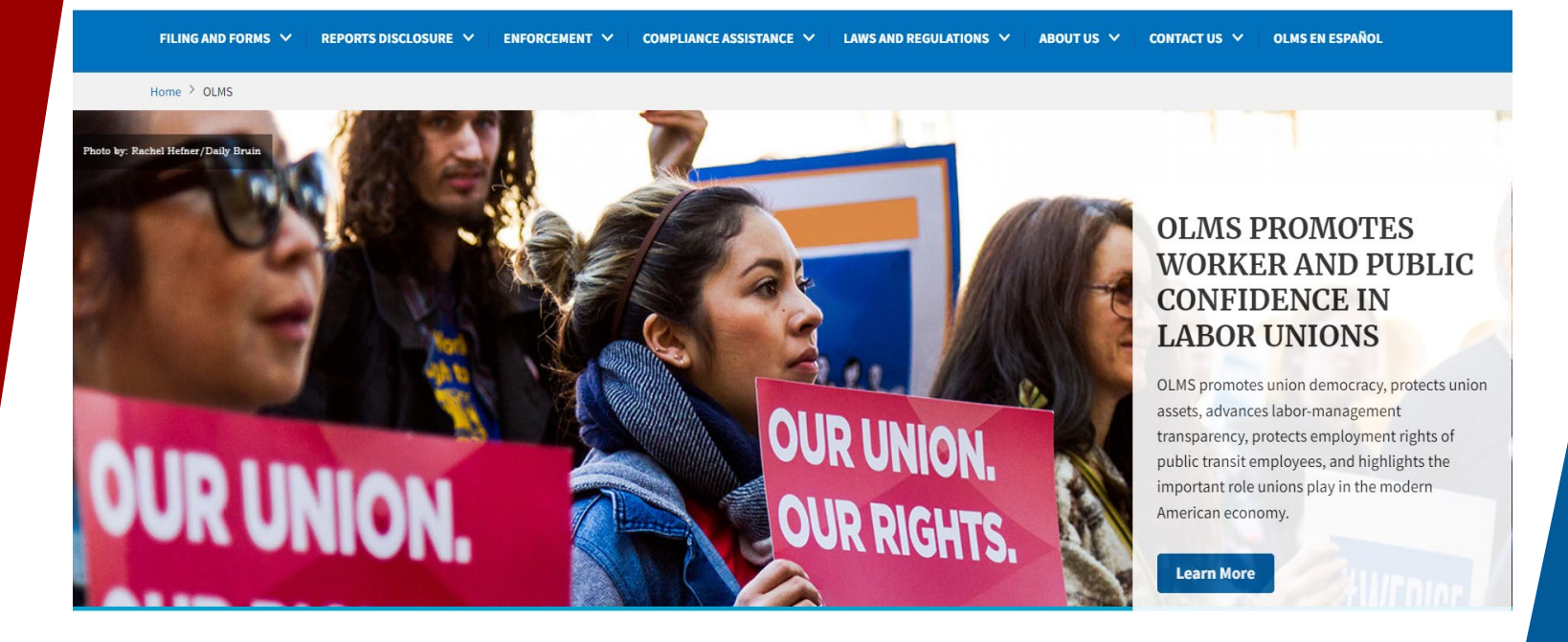

## **Accessing the System Link**

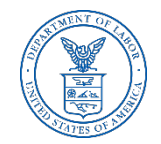

From the EFS Introduction page, select on the "**Access the OLMS EFS**" link.

#### **OLMS Electronic Forms System**

Notice: Advisory on Union Officer Elections and Public Disclosure Reporting in Areas Affected by COVID-19 and Natural Disasters

#### **EFS Resources**

- Register for an EFS User ID and Password
- Obtain a Union PIN
- Edit your EFS Account Information
- Forgot your password?
- Forgot your User ID?

The Electronic Forms System (EFS) is the Office of Labor-Management Standards' (OLMS) web-based system that enables labor organizations, their officials, employers, and labor relations consultants to complete and submit LM reports to OLMS. Currently, EFS is available for use by Forms LM-1, LM-2, LM-3, LM-4, LM-10, LM-20, LM-21 and LM-30, as well as simplified annual reports, filers.

Access the OLMS EFS to register for an EFS User ID and password, obtain a union PIN, as well as edit your account information or retrieve your existing password or User ID. By accessing the OLMS EFS, you can also obtain, work on, or sign and submit an LM form. For more information on registering with EFS, see the Registration Help page.

EFS allows anyone with a web-enabled computer to complete, sign, and electronically file a Form LM-1, LM-2, LM-3, LM-4, LM-10, LM-20, LM-21 and LM-30, as well as a simplified annual report, without purchasing a digital signature or downloading special software. EFS performs all calculations for the LM report and completes a form error check prior to submission to OLMS. EFS also allows unions that maintain electronic accounting records to import financial data from their accounting programs directly into the Form LM-2 or LM-3 they are completing.

## **Accessing Registration in EFS**

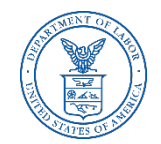

To continue to the User Registration Page, select Register for an EFS User ID and Password.

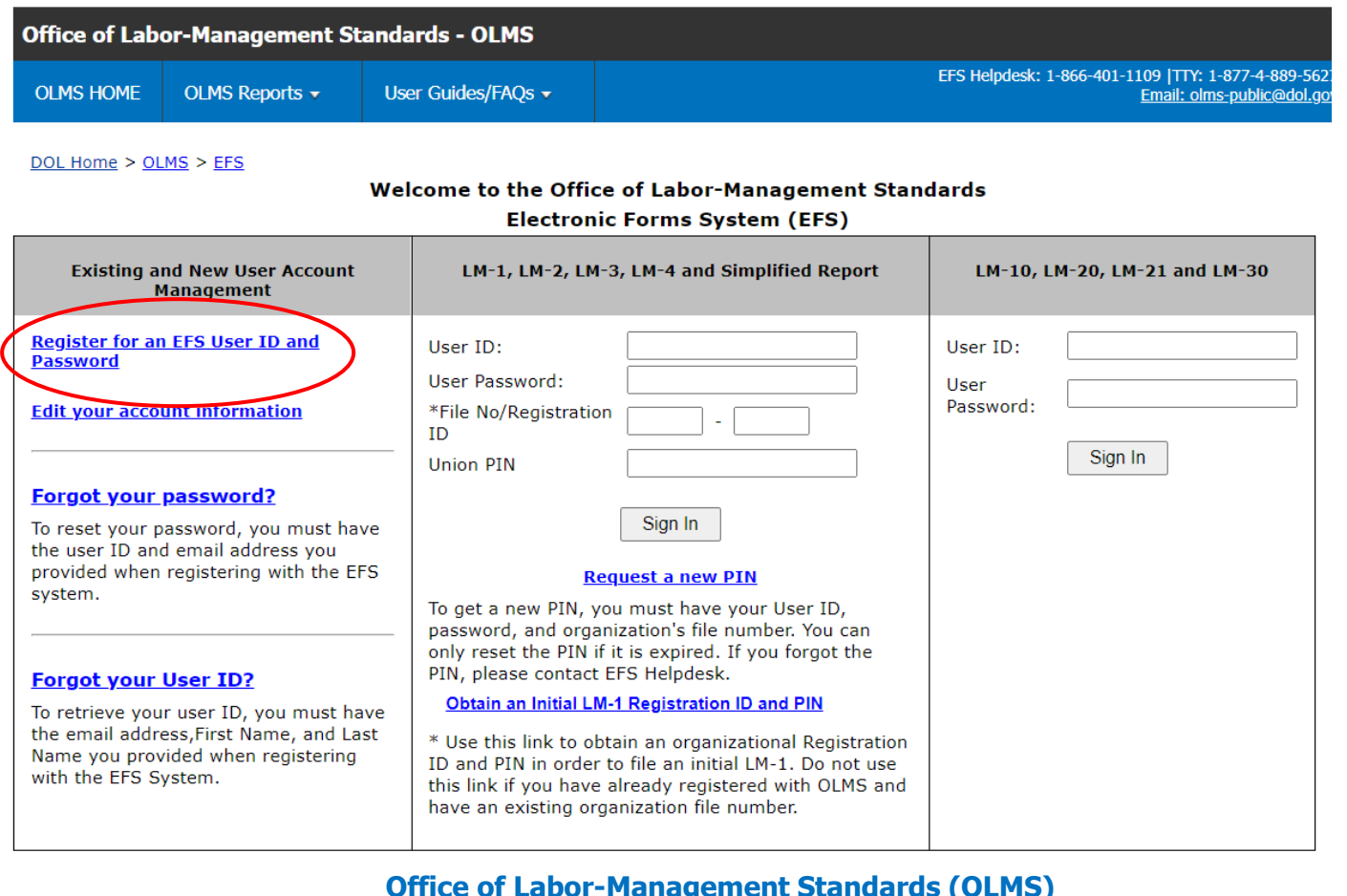

### **User Registration**

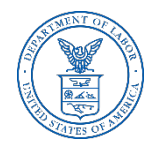

**User Registration** 

Please enter following information to register yourself in the EFS System

#### Are you a filer responsible for signing the form?

 $O$ Yes  $O$ No

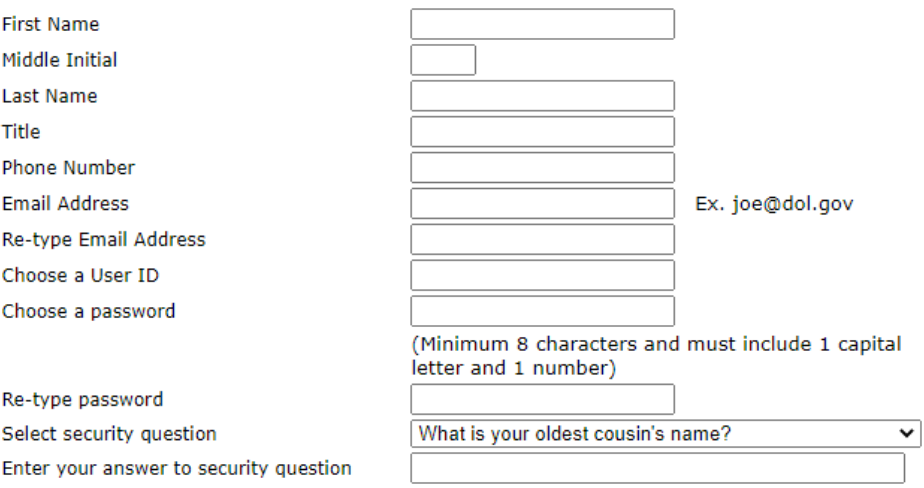

By obtaining an EFS User Account in this system you understand and agree to the following Rules of Behavior:

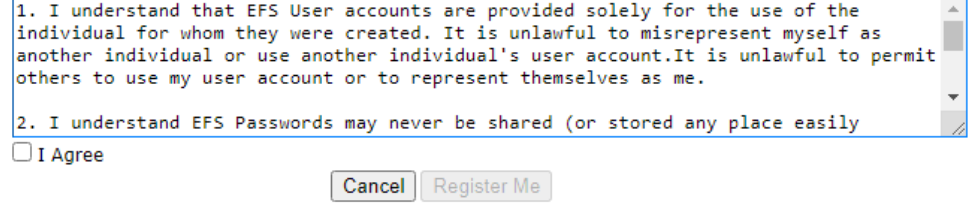

If you have any questions about your privacy or use of this data, please visit the Department of Labor Privacy and Security Statement page linked below.

### **User Registration – Completing the Form**

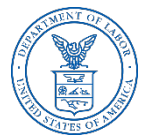

If you prepare, review, or sign the LM Report Form, you will need to register and establish a User ID and password.

#### Are you an officer responsible for signing the form? ) Yesi ) No

Select **"Yes"** If you are an officer responsible for signing the form.

Select **"No"** if you are not an officer responsible for signing the form **BUT** are responsible for reviewing or preparing the report.

## **User Registration – Completing the Form (Name and Title)**

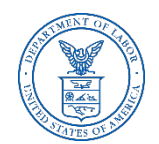

Enter the following information:

□ First Name  $\Box$  Middle Initial □ Last Name

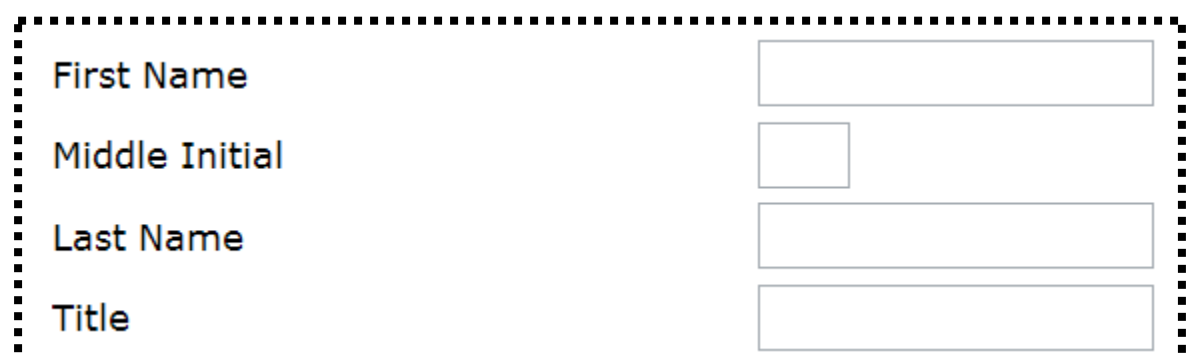

Enter your complete title (i.e., Secretary-Treasurer, Accountant)

### **User Registration – Completing the Form (Contact Information)**

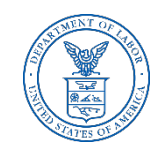

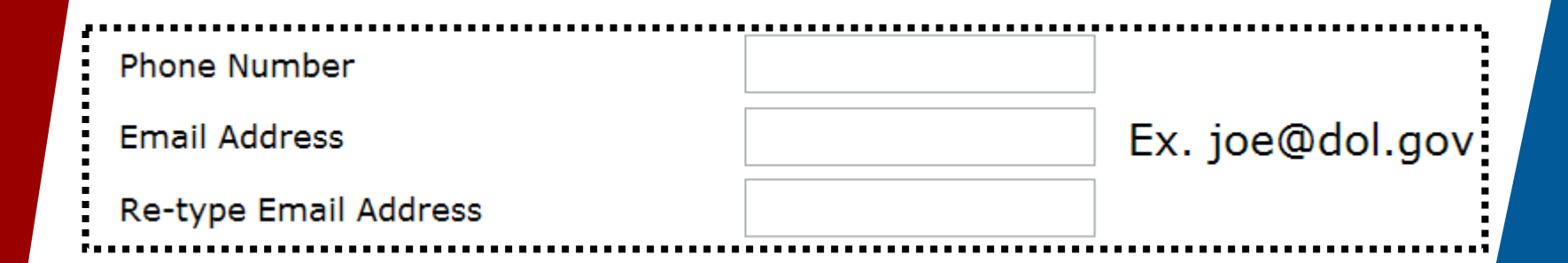

Enter your telephone number with area code. (i.e., 555-555-5555)

Enter the email address to which a confirmation can be sent. The email address entered must be the one in which you conduct business.

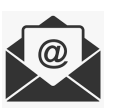

### **User Registration – Completing the Form**

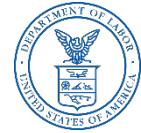

Create a User ID that you can easily remember. Your User ID can be a maximum of 30 characters and can include letters, number, and symbols.

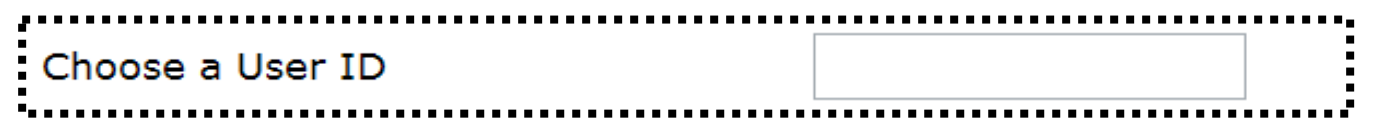

When creating your **password**, keep in mind these requirements:

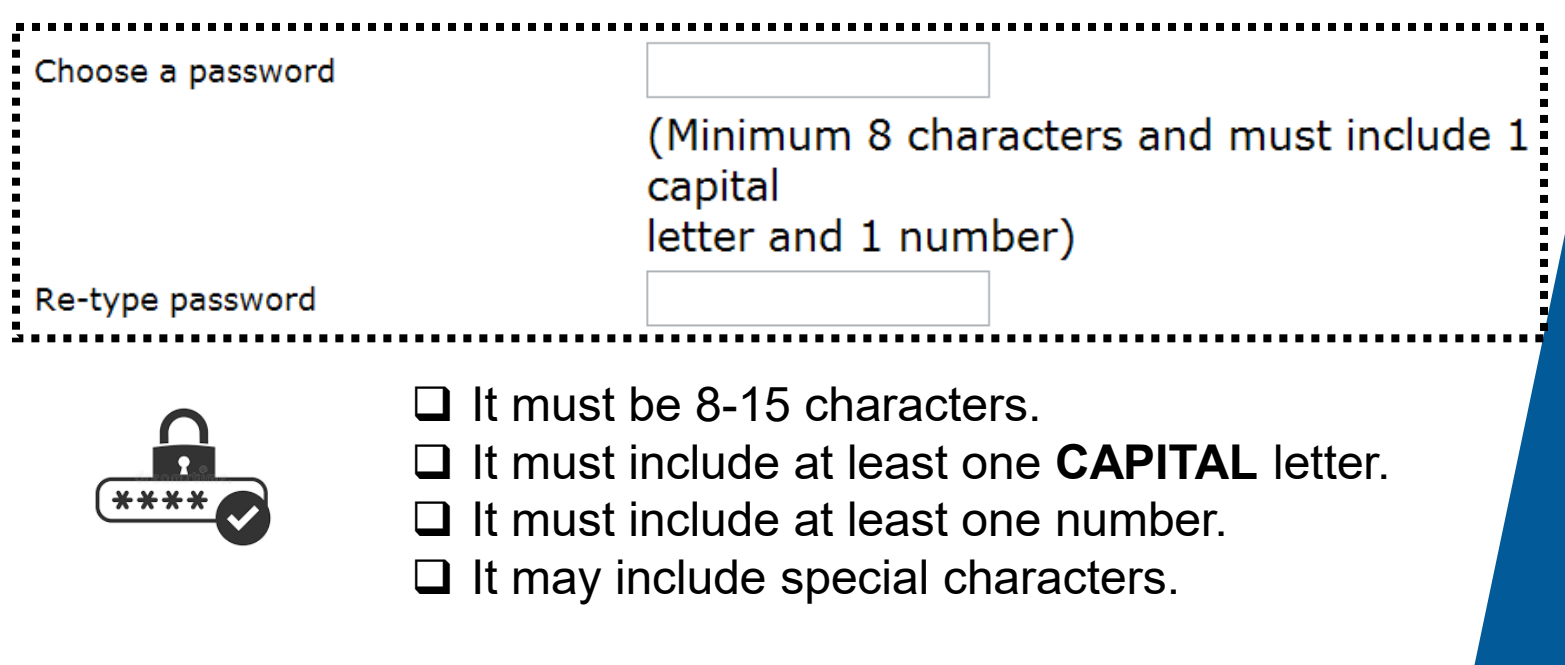

### **User Registration – Completing the Form (Security Questions)**

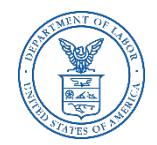

What is your oldest cousin's name? What is your youngest child's nickname? What is the first name of your oldest niece? What is the first name of your favorite uncle? What town/city was your father born in? What is the last name of your favorite musician? What was the make of your first car? What was your first pet's name? What is the last name of your favorite teacher? What is the name of the street on which you grew up?

Select security question Enter your answer to security

question

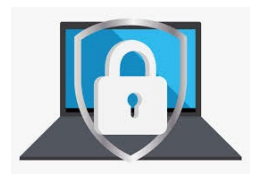

For additional security, you will be asked to select one of the security questions and provide an appropriate response.

## **User Registration – Completing the Form (Register Me)**

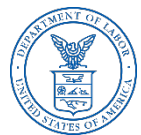

When you have completed the registration form, select "I Agree" and then select "Register Me" at the bottom of the page.

By obtaining an EFS User Account in this system you understand and agree to the following Rules of Behavior:

1. I understand that EFS User accounts are provided solely for the use of the individual for whom they were created. It is unlawful to misrepresent myself as another individual or use another individual's user account. It is unlawful to permit others to use my user account or to represent themselves as me.

2. I understand EFS Passwords may never be shared (or stored any place easily

 $\Box$  I Agree

Cancel Register Me

### **User Registration – Completion**

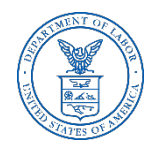

If you have entered all required fields, a registration confirmation will display on the screen.

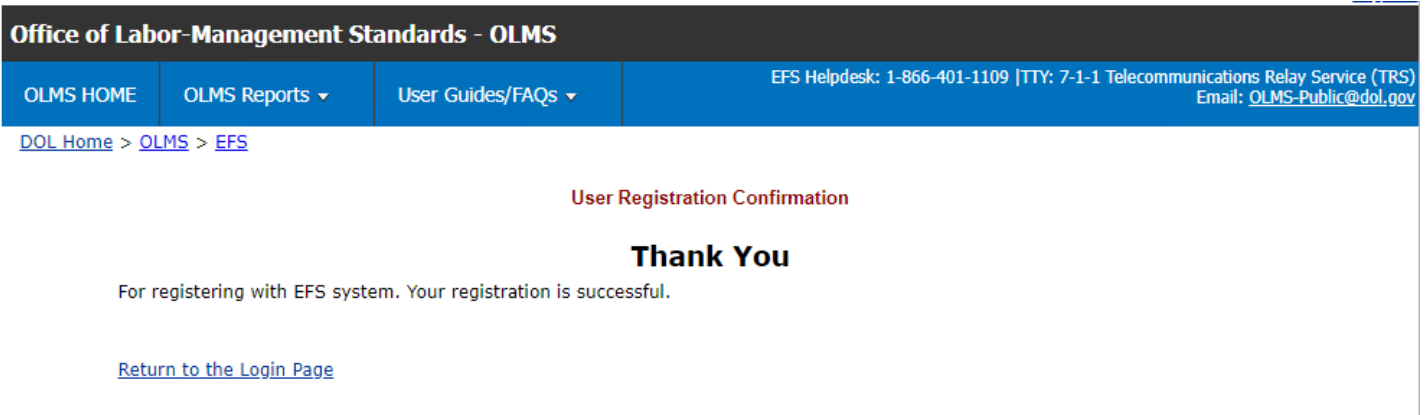

### **User Registration – Completing the Form (Confirmation)**

![](_page_18_Picture_1.jpeg)

In addition, an email confirmation will be sent to the email address you provided on your registration form.

#### EFS User Registration Confirmation

![](_page_18_Figure_4.jpeg)

OLMS-EFS-NOTIFICATION@test.dol.gov

Thank you for registering with the Office of Labor-Management Standards (OLMS) Electronic Forms System (EFS).

This email confirms your individual registration with EFS.

Your User ID is:wUones

If you forget your username or password, you can request them from the EFS home page.

If you did not register with the OLMS EFS and believe you have received this message in error, please contact OLMS at 1-877-401-1109.

![](_page_19_Picture_0.jpeg)

## **Electronic Forms System**

## **UNION REGISTRATION**

### **(This only applies to the LM-1, LM-2, LM-3, LM-4 and Simplified Filers)**

## **Obtaining A Pin For Your Union**

![](_page_20_Picture_1.jpeg)

Each reporting union must obtain a PIN to gain access to the EFS

- A PIN is a Private Identification Number assigned to a union and known ONLY by those who need to access the union's information through EFS.
- A union should select one representative to obtain the unique PIN.
- $\Box$  Only one PIN will be assigned to each filing union.
- $\Box$  The union representative assigned to obtain the PIN will then distribute this PIN to any individuals who prepare, review, or sign the LM forms.
- $\Box$  The union will need to obtain a new PIN every year to maintain authorized access to its LM forms.
- $\Box$  There is no charge associated with obtaining a PIN.

### **Requesting a PIN**

![](_page_21_Picture_1.jpeg)

#### Select "Request a new PIN" to obtain a pin for your union.

![](_page_21_Picture_15.jpeg)

## **Obtaining A Pin**

 $\overline{\phantom{a}}$ 

![](_page_22_Picture_1.jpeg)

![](_page_22_Picture_26.jpeg)

Enter your User ID from the User Registration Process.

Enter your User Password.

![](_page_23_Picture_0.jpeg)

![](_page_23_Picture_1.jpeg)

## **ONLY ONE REPRESENTATIVE FROM THE UNION WILL OBTAIN THE PIN**

## **Obtaining A Pin For Your Union – (Confirmation)**

![](_page_24_Picture_1.jpeg)

 $1000$ 

![](_page_24_Picture_2.jpeg)

**U.S. DEPARTMENT OF LABOR** 

![](_page_24_Picture_48.jpeg)

Please save the Registration ID and Union PIN to file the LM-1 form. The Registration ID and Union PIN has been emailed to your email address. Allow up to 20 minutes to receive the email. Make sure to check your SPAM and Junk folders for the email. You will need to distribute this Registration ID and PIN to all users who prepare, sign, and/or file an LM-1 form for your organization.

To access your LM-1 form, please return to the EFS log in page and log in using your Registration ID and PIN.

Return to the Login Page

Once you have successfully submitted the Form LM-1 Registration form, a Registration ID and Union PIN Registration Confirmation will display on the screen.

## **Obtaining A Pin For Your Union – (Email Confirmation)**

![](_page_25_Picture_1.jpeg)

#### **LM-1 Registration Confirmation**

![](_page_25_Picture_3.jpeg)

OLMS-EFS-NOTIFICATION@test.dol.gov

Your Registration ID is A00952 and unique Private Identification Number (PIN) is 534073.

Please save a copy of this email for future reference, as you will need to distribute this Registration ID and PIN to all users who prepare, sign, and/or file LM-1 form for your labor organization.

o log into the EFS, all your users must enter a valid user id and password, the Registration ID and the PIN.

If you did not register this labor organization and believe you have received this email in error, please contact the EFS Helpdesk at 1-877-401-1109.

#### The PIN will be sent to the email address provided by the union representative.

Your Registration ID is A00952 and unique Private Identification Number (PIN) is 534073.

## **Obtaining A Pin For Your Union – (Mail Confirmation)**

![](_page_26_Picture_1.jpeg)

The Union Representative should distribute the PIN only to those who need access to the union's I M form.

In addition, a letter will be mailed to the address(es) on record for the union notifying the union officials of any activities relating to obtaining or updating a PIN.

This is another security measure to prevent unauthorized access to the forms.

## **Getting Help**

![](_page_27_Picture_1.jpeg)

- **If you experience difficulty using EFS, please contact OLMS Form Technical Support toll-free at: 1-866-401-1109.**
- $\triangleright$  This PowerPoint presentation and other information regarding EFS can be found on our website at the following URL: [http://www.dol.gov/agencies/olms/regs/compliance/efs/efshelp.](http://www.dol.gov/agencies/olms/regs/compliance/efs/efshelp)
- $\triangleright$  If you have additional questions or comments, please email OLMS at [olms-public@dol.gov,](mailto:olms-public@dol.gov) visit the OLMS website at [www.olms.dol.gov/olms](http://www.olms.dol.gov/olms), or call OLMS at (202) 693-0123.